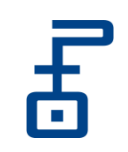

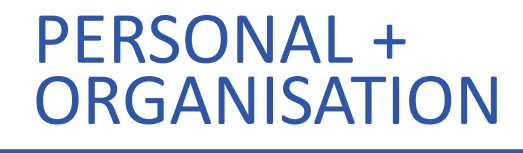

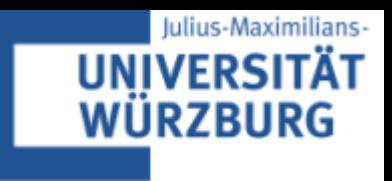

# Informationsveranstaltung zur Anwendung und Relevanz von **STATA**

**WueDive, 17.05.2023**

**Patrick Sturm, M. Sc.**

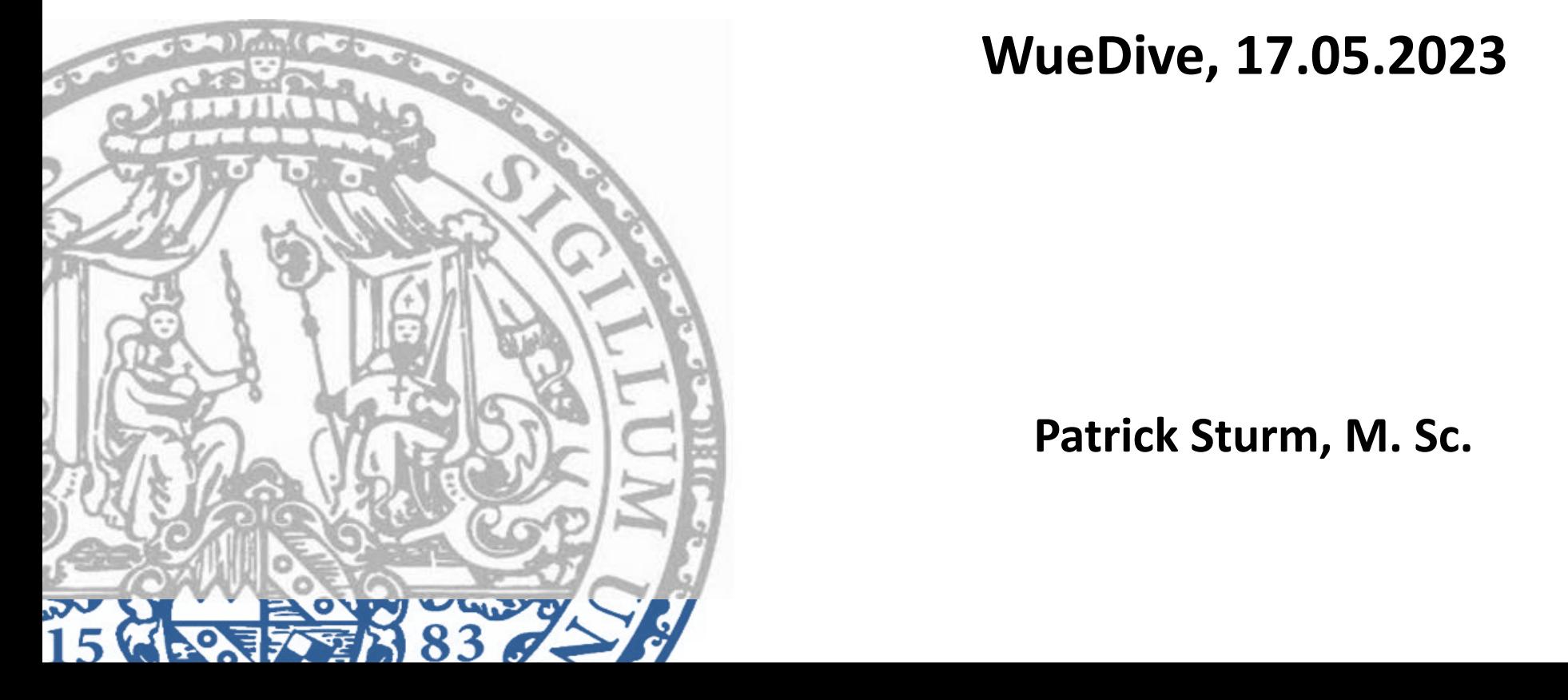

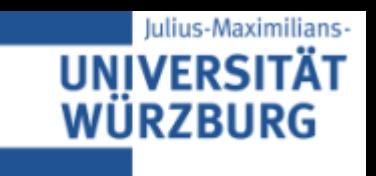

- 1. Einführung in STATA: Relevanz und Verbreitung
- 2. Einführung in die Datenanalyse mit STATA
- 3. Praktische Anwendungsbeispiele
- 4. STATA-Community und Hilfe im Netz
- 5. Vorstellung des Moduls "Empirische Personalforschung mit STATA"

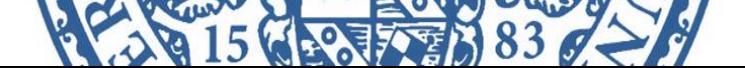

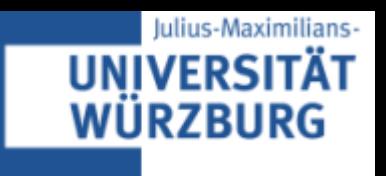

### **Allgemeine Hintergrundinfos zur Software:**

- Statistikprogramm mit einer großen Bandbreite an Funktionen für die Datenaufbereitung, statistische Analysen und Grafiken  $\rightarrow$  Mächtig für fortgeschrittene ökonometrische Methoden
- Entwickelt von StataCorp und zum ersten Mal 1985 erschienen  $\rightarrow$  Version 18.0 seit April 2023 verfügbar
- Verschiedene Versionen für unterschiedliche Anforderungen (z.B. STATA BE, SE, MP)
- Regelmäßige Aktualisierungen und großes Angebot von nutzergeschriebenen Programmen

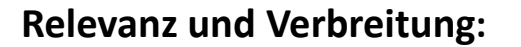

- **Universitäre Forschung:**
	- Große Bedeutung in den Bereichen Statistik, Wirtschafts- und Sozialwissenschaften sowie Epidemiologie
	- Hohe Verbreitung in der Lehre und in Forschungsprojekten an Universitäten/Hochschulen
	- Sehr häufig genutzt in Publikationen von wissenschaftlichen Fachzeitschriften (darunter häufig auch Quarterly Journal of Economics, American Economic Review etc.)

#### • **Staatliche Forschungsinstitutionen und Behörden:**

- Beliebt durch die Möglichkeit einer effizienten und transparenten Datenverwaltung sowie durch die gute Durchführbarkeit von statistischen Analysen mit aktuellen ökonometrischen Methoden
- Z.B.: Statistisches Bundesamt, Institut für Arbeitsmarkt- und Berufsforschung (IAB), Deutsches Institut für Wirtschaftsforschung (DIW), Leibniz-Institut für Wirtschaftsforschung (RWI)
- **Unternehmen:**
	- Beliebt bei Beratungsunternehmen für Marktanalysen, Finanzprognosen etc.
	- Unterstützt Unternehmen bei der Entscheidungsfindung und Evaluierung bisheriger Managementpraktiken

Julius-Maximilians-

**UNIVERSI** 

WURZBURG

### **Vor- und Nachteile von STATA**

### • **Vorteile:**

- + Recht nutzerfreundlich und intuitiv
- + Sehr großer Umfang an statistischen Funktionen, darunter alle wichtigen deskriptive Statistiken, Regressionen, Zeitreihenverfahren etc.
- + Verfügbarkeit von aktuellen fortgeschrittenen ökonometrischen Methoden (z.B. aufgrund von Beiträgen im *STATA Journal*)
- + Nützliche und mächtige Funktionen für das Datenmanagement
- + Gute Reproduzierbarkeit und hohe Transparenz der Analysen

### • **Nachteile**

- Teuer (100 500 € für jährliche individuelle Lizenzen)
- Bei bestimmten spezifischen Programmieranwendungen möglicherweise weniger flexibel als Python oder R
- In bestimmten Bereichen stärker vertreten als in anderen (hohe Verbreitung überwiegend in Sozial- und Wirtschaftswissenschaften)

Julius-Maximilians-

**IINIVERSI** 

**URZBURG** 

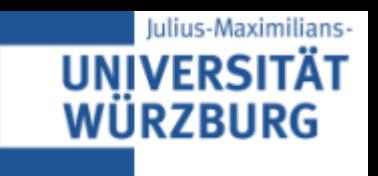

- 1. Einführung in STATA: Relevanz und Verbreitung
- **2. Einführung in die Datenanalyse mit STATA**
- 3. Praktische Anwendungsbeispiele
- 4. STATA-Community und Hilfe im Netz
- 5. Vorstellung des Moduls "Empirische Personalforschung mit STATA"

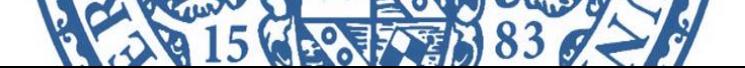

# 2. Einführung in die Datenanalyse mit STATA

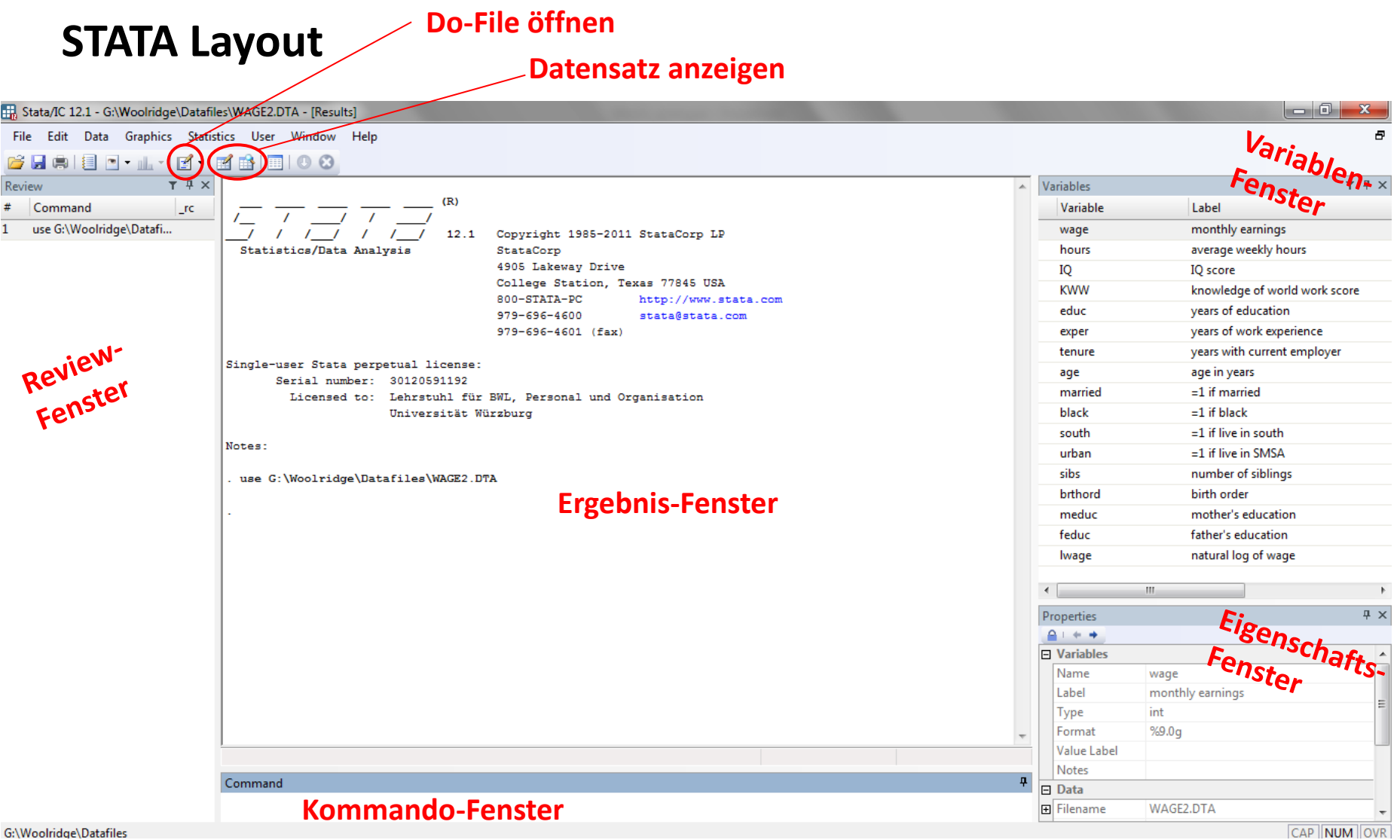

 $\bullet$ 

 $#$ 

 $\mathbf{1}$ 

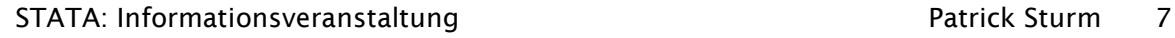

Julius-Maximilians-

**UNIVERSITÄT WÜRZBURG** 

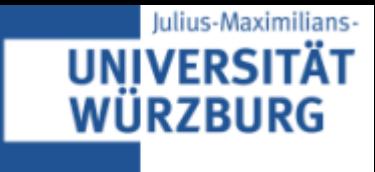

# **Do-Files**

- Bearbeitung eines Datensatzes über Kommando-Fenster verursacht Probleme:
	- Veränderungen des Datensatzes, die nicht gespeichert werden, gehen verloren
	- Datentransformation kann nicht zurückverfolgt werden
	- In der Retrospektive ist Datenanalyse oder Datenmanipulation kaum nachvollziehbar

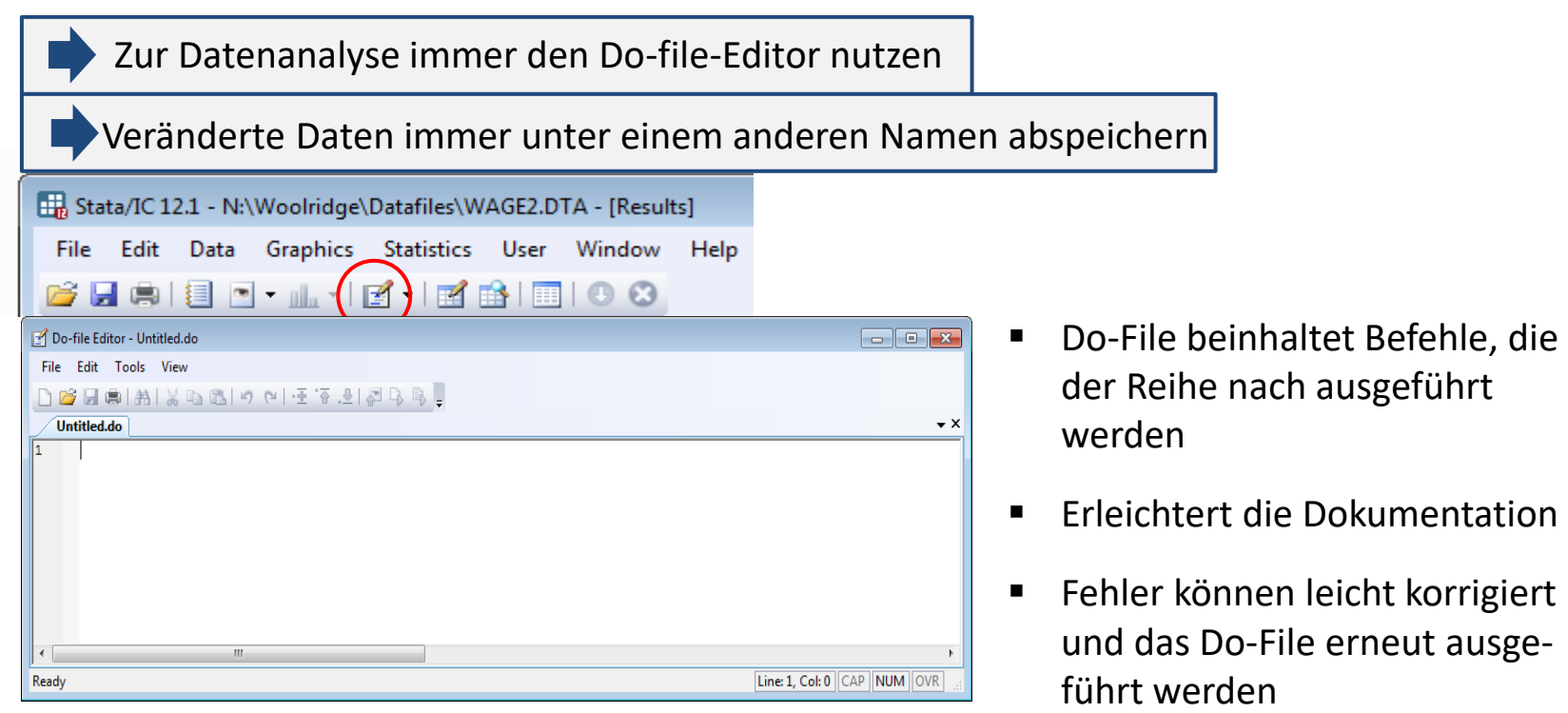

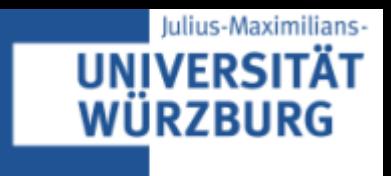

### **Art der Programmierung bei der Anwendung:**

- Programmierung erfolgt hauptsächlich über Befehle, die nacheinander nach dem Starten der "Do-files" durchlaufen
- Verschiedene Möglichkeiten für das Automatisieren der Anwendungen: "Macros", "Loops" mit Konditionen
- Spezifische mathematische Anwendungen mit "Mata", der Matrixprogrammiersprache von STATA
- Nutzung von User-geschriebenen Programmen ("ado-files"), die viele Abläufe erleichtern können

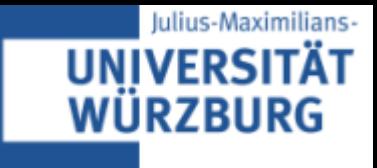

### **Übliche Arbeitsfenster:**

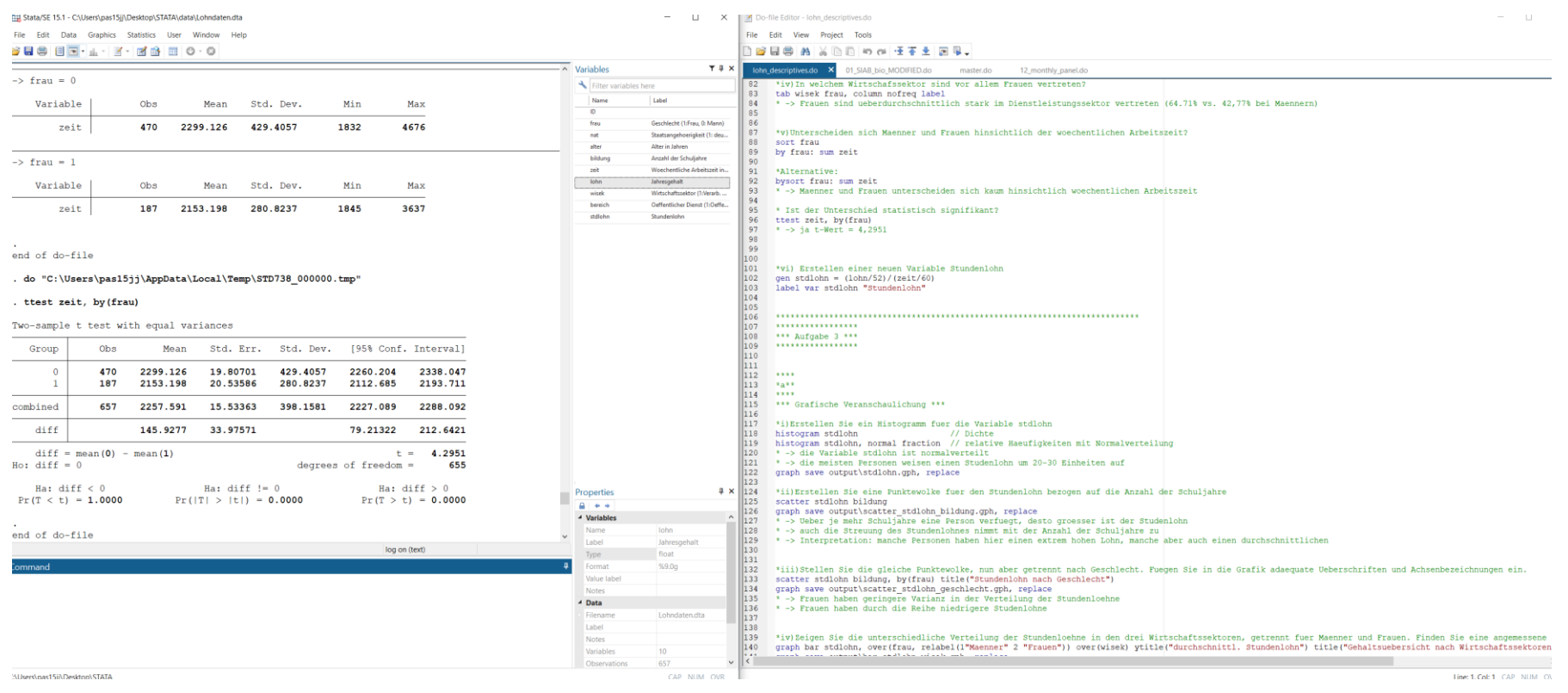

![](_page_10_Picture_1.jpeg)

- 1. Einführung in STATA: Relevanz und Verbreitung
- 2. Einführung in die Datenanalyse mit STATA
- **3. Praktische Anwendungsbeispiele**
- 4. STATA-Community und Hilfe im Netz
- 5. Vorstellung des Moduls "Empirische Personalforschung mit STATA"

![](_page_10_Picture_8.jpeg)

![](_page_11_Picture_1.jpeg)

### **Univariate Statistik**

*sort wfl\_60 by wfl\_60: sum nmqm, detail Alternativ: bysort wfl\_60: sum nmqm, detail*

*//Alternative zu vorherigem Befehl mit allen Ausprägungen: getrennte Deskription der Nettomiete pro m² für unter und über 60 m² Wohnfläche*

 $\rightarrow$  wfl 60 = Wohnfläche kleiner 60m<sup>2</sup>

 $\rightarrow$  wfl 60 = Wohnfläche größer gleich 60 m<sup>2</sup>

![](_page_11_Picture_83.jpeg)

Julius-Maximilians-

**UNIVERSITÄT** WÜRZBURG

### **Grafische Darstellungen**

### **Gruppierte Grafiken**

*sort [groupvarname] scatter bzw. bar [varnames], by (groupvarname) [options]*

### **Beispiel:**

#### *sort rooms*

*scatter nm wfl, by(rooms) ytitle("Nettomiete") xtitle("Wohnfläche")*

![](_page_12_Figure_7.jpeg)

// gruppierte Streudiagramme über die beiden Variablen Nettomiete in Euro und Wohnfläche ausgegeben für die unterschiedliche Anzahl an Räumen

![](_page_12_Picture_9.jpeg)

# **Grafische Darstellungen**

### **Boxplot**

▪ grafische Darstellung robuster Streuungs- und Lagemaße

*graph box [varname], by(groupvarname) [options]*

### **Beispiel:**

*graph box wfl, by(wfl\_60) ytitle("Wohnfläche")* // Boxplot der Variable Wohnfläche *graph save output/box\_wfl.gph, replace*

trifft nicht zu trifft zu  $200$ စ္ခ Wohnfläche g 8  $\circ$ Graphs by Wohnfläche mit min. 60 m<sup>2</sup>

Julius-Maximilians-

**IINIVERSIT** 

URZBURG

![](_page_13_Picture_10.jpeg)

![](_page_14_Picture_1.jpeg)

### **Grafische Darstellungen**

Grafische Analysen der Auswirkungen von Arbeitsmarktund Bildungsreformen

![](_page_14_Figure_4.jpeg)

![](_page_15_Picture_1.jpeg)

### **Darstellung von Regressionsergebnissen**

![](_page_15_Picture_50.jpeg)

Standard errors in parentheses \*\*\*  $p<0.01$ , \*\*  $p<0.05$ , \*  $p<0.1$ 

![](_page_15_Picture_51.jpeg)

Table 9: Non-parametric estimations: 1972 reform

Notes: Local linear estimation, optimal bandwidth estimated using Calonico et al. (2014)'s method. Standard errors are clustered at the month-year of birth level. \*\*\*, \*\* and \* indicate significance at the  $1\%$ , 5% and  $10\%$  level, respectively. All regressions include the child's sex, survey-year dummies, a third order age polynomial of the child and the respective parent. Source: Own calculations based on BHPS and UKHLS.

![](_page_16_Picture_1.jpeg)

- 1. Einführung in STATA: Relevanz und Verbreitung
- 2. Einführung in die Datenanalyse mit STATA
- 3. Praktische Anwendungsbeispiele
- **4. STATA-Community und Hilfe im Netz**
- 5. Vorstellung des Moduls "Empirische Personalforschung mit STATA"

![](_page_16_Picture_8.jpeg)

![](_page_17_Picture_1.jpeg)

- Fragen & Antworten zu Themen über Datenaufbereitung, statistische Analysen und Programmierungsmöglichkeiten
- Ausführliche und gut strukturierte Dokumentation der Anwendungen:
	- Direkter Zugriff auf Anleitungen und Handbücher
	- Dokumentationen und nützliche Hinweise zu den Befehlen in der Software selbst verfügbar
- **STATA Journal:**
	- Vierteljährlich veröffentlichte Fachzeitschrift für neue statistische Methoden und praktische Anwendungen
	- Impact Score: 4,45 (STATA Press)

Julius-Maximilians-

# 4. STATA-Community und Hilfe im Netz

![](_page_18_Picture_1.jpeg)

Julius-Maximilians-

**UNIVERSITÄT**<br>WÜRZBURG

![](_page_19_Picture_1.jpeg)

### **Hilfsfunktion**

![](_page_19_Picture_85.jpeg)

- Wird in Kommando-Fenster eingegeben – startet mit "help"
- Erleichtert Anfängern das Finden der entsprechenden STATA-Befehle
- Hilfe erhält man auch über:
	- Google-Suche
	- <http://www.stata-forum.de/>
- *Search*-Option für Nutzer, die das Kommando kennen, aber Zusatzinfos benötigen

![](_page_20_Picture_1.jpeg)

### **The STATA Journal**

![](_page_20_Picture_3.jpeg)

The Stata Journal (2023)  $\circledcirc$   $\circledcirc$ 23, Number 1, pp.  $293-297$ 

DOI: 10.1177/1536867X231162009

#### Stata tip 151: Puzzling out some logical operators

Nicholas J. Cox Department of Geography Durham University Durham, U.K. n.j.cox@durham.ac.uk

The logical operators  $\&$  ("and") and  $\int$  ("or") can sometimes be tricky in statistical software such as Stata. They are extremely useful, so you need to understand thoroughly how they work. Any trickiness arises mostly in translating from ordinary language to a statistical computer language. Here I survey various common confusions and explain what to do instead.

auto.dta in Stata will serve fine as a sandbox.

. sysuse auto  $(1978$  automobile data)

#### 1 What is wrong, and why

The repair record variable rep78 in auto dta takes on values 1 (poor) to 5 (best) and also missing. You can see that with a simple tabulation:

![](_page_20_Picture_101.jpeg)

Let's see which cars have repair record 1. You need to use the operator == when testing for equality. If this point is new to you, please consult help operators.

. list make rep78 if rep78 ==  $1$ 

![](_page_20_Picture_102.jpeg)

![](_page_21_Picture_1.jpeg)

- 1. Einführung in STATA: Relevanz und Verbreitung
- 2. Einführung in die Datenanalyse mit STATA
- 3. Praktische Anwendungsbeispiele
- 4. STATA-Community und Hilfe im Netz
- **5.** Vorstellung des Moduls "Empirische Personalforschung mit **STATA"**

![](_page_21_Picture_8.jpeg)

# 5. Empirische Personalforschung mit STATA

![](_page_22_Picture_1.jpeg)

Der Schwerpunkt der Veranstaltung liegt auf dem Nachvollziehen empirischer Fragestellungen, damit verbundenen Problemen sowie der methodischen Umsetzung.

Durch die Anwendung der gelernten theoretischen Kursinhalte mit dem Statistikprogramm STATA soll ein Grundverständnis für die Arbeit mit Daten geschaffen und die Intuition für verschiedene Schätzverfahren und -probleme geschärft werden.

Inhalt:

- 1. Einführung mit STATA
- 2. Einfache deskriptive Darstellungen
- 3. Transformationen
- 4. Einfache Regressionsmodelle
- 5. Schätzer für binäre Zielvariablen und Interaktionen
- 6. Logit / Probit -Regressionen
- 7. Endogenität
- 8. Instrumentalvariablen

# 5. Empirische Personalforschung mit STATA

![](_page_23_Picture_1.jpeg)

![](_page_23_Picture_133.jpeg)

![](_page_24_Picture_0.jpeg)

# **Vielen Dank für Ihre Aufmerksamkeit! Haben Sie noch Fragen oder Anregungen?**

Patrick Sturm, M. Sc.

Zimmer 390

Sanderring 2

97070 Würzburg

Sprechstunden nach Vereinbarung per E-Mail

E-Mail: patrick.sturm@uni-wuerzburg.de

Telefon: 0931/ 31-83476

![](_page_24_Picture_9.jpeg)